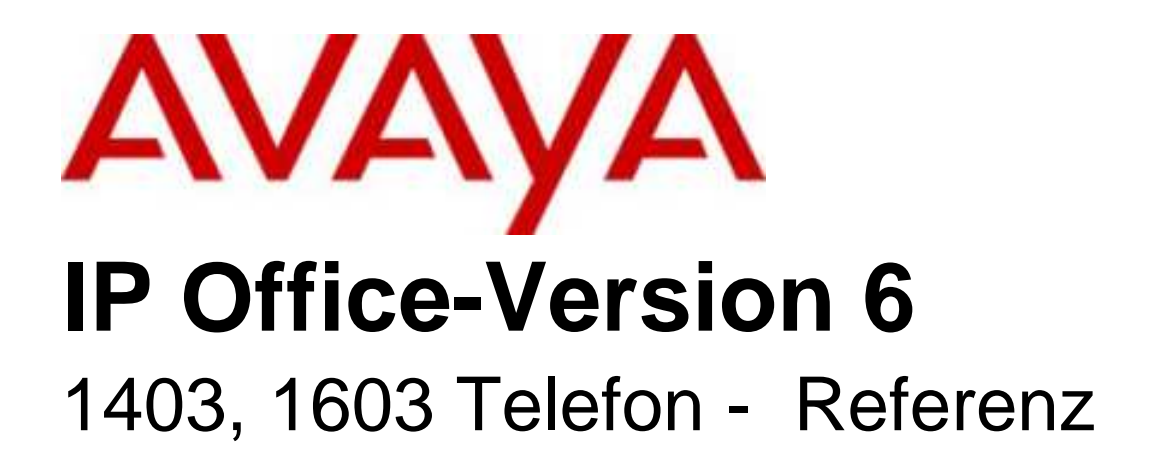

#### © 2010 AVAYA All Rights Reserved.

#### Notice

While reasonable efforts were made to ensure that the information in this document was complete and accurate at the time of printing, Avaya Inc. can assume no liability for any errors. Changes and corrections to the information in this document may be incorporated in future releases.

#### Documentation Disclaimer

Avaya Inc. is not responsible for any modifications, additions, or deletions to the original published version of this documentation unless such modifications, additions, or deletions were performed by Avaya.

#### Link Disclaimer

Avaya Inc. is not responsible for the contents or reliability of any linked Web sites referenced elsewhere within this Documentation, and Avaya does not necessarily endorse the products, services, or information described or offered within them. We cannot guarantee that these links will work all of the time and we have no control over the availability of the linked pages.

#### License

USE OR INSTALLATION OF THE PRODUCT INDICATES THE END USER'S ACCEPTANCE OF THE TERMS SET FORTH HEREIN AND THE GENERAL LICENSE TERMS AVAILABLE ON THE AVAYA WEBSITE AT http://support.avaya.com/LicenseInfo/ ("GENERAL LICENSE TERMS"). IF YOU DO NOT WISH TO BE BOUND BY THESE TERMS, YOU MUST RETURN THE PRODUCT(S) TO THE POINT OF PURCHASE WITHIN TEN (10) DAYS OF DELIVERY FOR A REFUND OR CREDIT.

Avaya grants End User a license within the scope of the license types described below. The applicable number of licenses and units of capacity for which the license is granted will be one (1), unless a different number of licenses or units of capacity is specified in the Documentation or other materials available to End User. "Designated Processor" means a single stand-alone computing device. "Server" means a Designated Processor that hosts a software application to be accessed by multiple users. "Software" means the computer programs in object code, originally licensed by Avaya and ultimately utilized by End User, whether as stand-alone Products or pre-installed on Hardware. "Hardware" means the standard hardware Products, originally sold by Avaya and ultimately utilized by End User.

License Type(s): Designated System(s) License (DS).

End User may install and use each copy of the Software on only one Designated Processor, unless a different number of Designated Processors is indicated in the Documentation or other materials available to End User. Avaya may require the Designated Processor(s) to be identified by type, serial number, feature key, location or other specific designation, or to be provided by End User to Avaya through electronic means established by Avaya specifically for this purpose. Copyright

Except where expressly stated otherwise, the Product is protected by copyright and other laws respecting proprietary rights. Unauthorized reproduction, transfer, and or use can be a criminal, as well as a civil, offense under the applicable law.

#### Third-Party Components

Certain software programs or portions thereof included in the Product may contain software distributed under third party agreements ("Third Party Components"), which may contain terms that expand or limit rights to use certain portions of the Product ("Third Party Terms"). Information identifying Third Party Components and the Third Party Terms that apply to them is available on Avaya's web site at: http://support.avaya.com/ThirdPartyLicense/

#### Avaya Fraud Intervention

If you suspect that you are being victimized by toll fraud and you need technical assistance or support, call Technical Service Center Toll Fraud Intervention Hotline at +1-800-643-2353 for the United States and Canada. Suspected security vulnerabilities with Avaya Products should be reported to Avaya by sending mail to: securityalerts@avaya.com. For additional support telephone numbers, see the Avaya Support web site (http://www.avaya.com/support).

#### **Trademarks**

Avaya and the Avaya logo are registered trademarks of Avaya Inc. in the United States of America and other jurisdictions. Unless otherwise provided in this document, marks identified by "®," "™" and "SM" are registered marks, trademarks and service marks, respectively, of Avaya Inc. All other trademarks are the property of their respective owners.

#### Documentation information

For the most current versions of documentation, go to the Avaya Support web site (http://www.avaya.com/support) or the IP Office Knowledge Base (http://marketingtools.avaya.com/knowledgebase/).

#### Avaya Support

Avaya provides a telephone number for you to use to report problems or to ask questions about your contact center. The support telephone number is 1 800 628 2888 in the United States. For additional support telephone numbers, see the Avaya Web site: http://www.avaya.com/support.

## **Contents**

#### 1. 1403, 1603

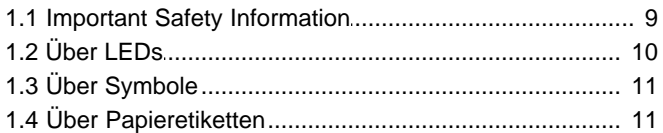

### 2. Grundlegende Funktionen des Telefons

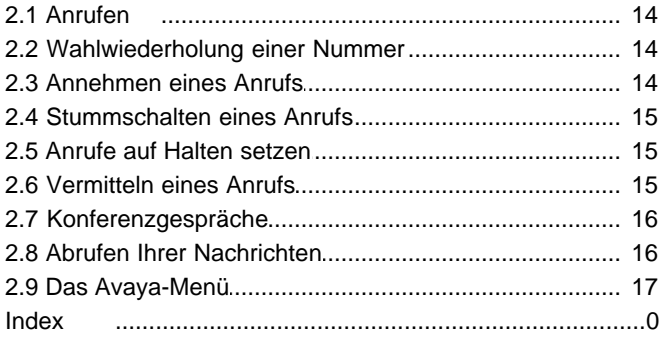

# **1403, 1603 Chapter 1.**

## **1. 1403, 1603**

Dieses Handbuch beschreibt den Betrieb der Telefone 1403 und 1603 im Avaya IP Office-Telefonsystem. Bitte beachten Sie, dass unter Umständen nicht alle in dieser Anleitung beschriebenen Funktionen auf Ihrem Telefon zur Verfügung stehen. Wenden Sie sich an Ihren Systemadministrator, falls Sie auf eine nicht verfügbare Funktion stoßen.

Der Betrieb der Telefone 1403, 1603 und 1603SW ist ähnlich, und sie weisen dieselben, nachstehen dargestellten Bedienelemente auf.

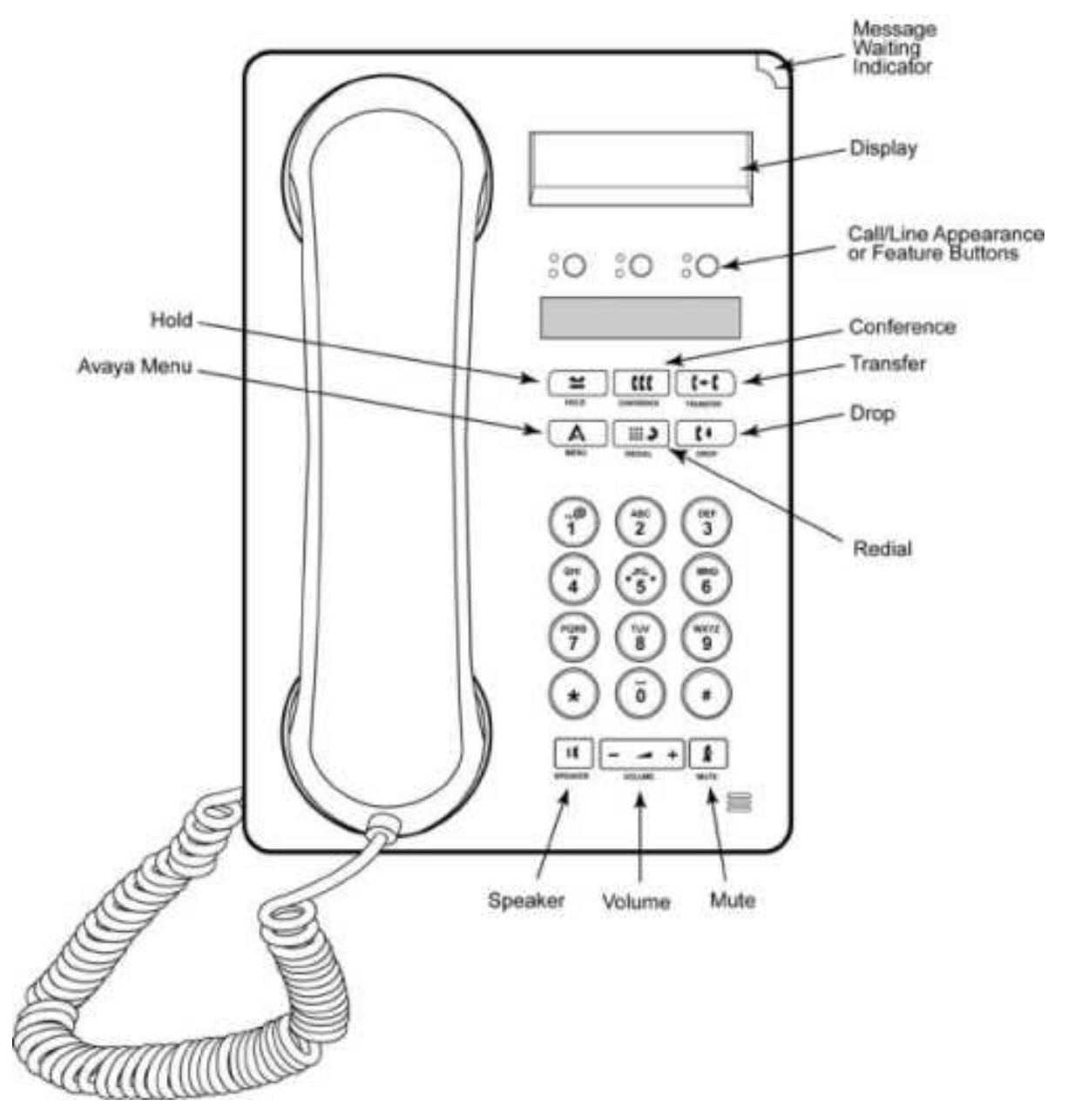

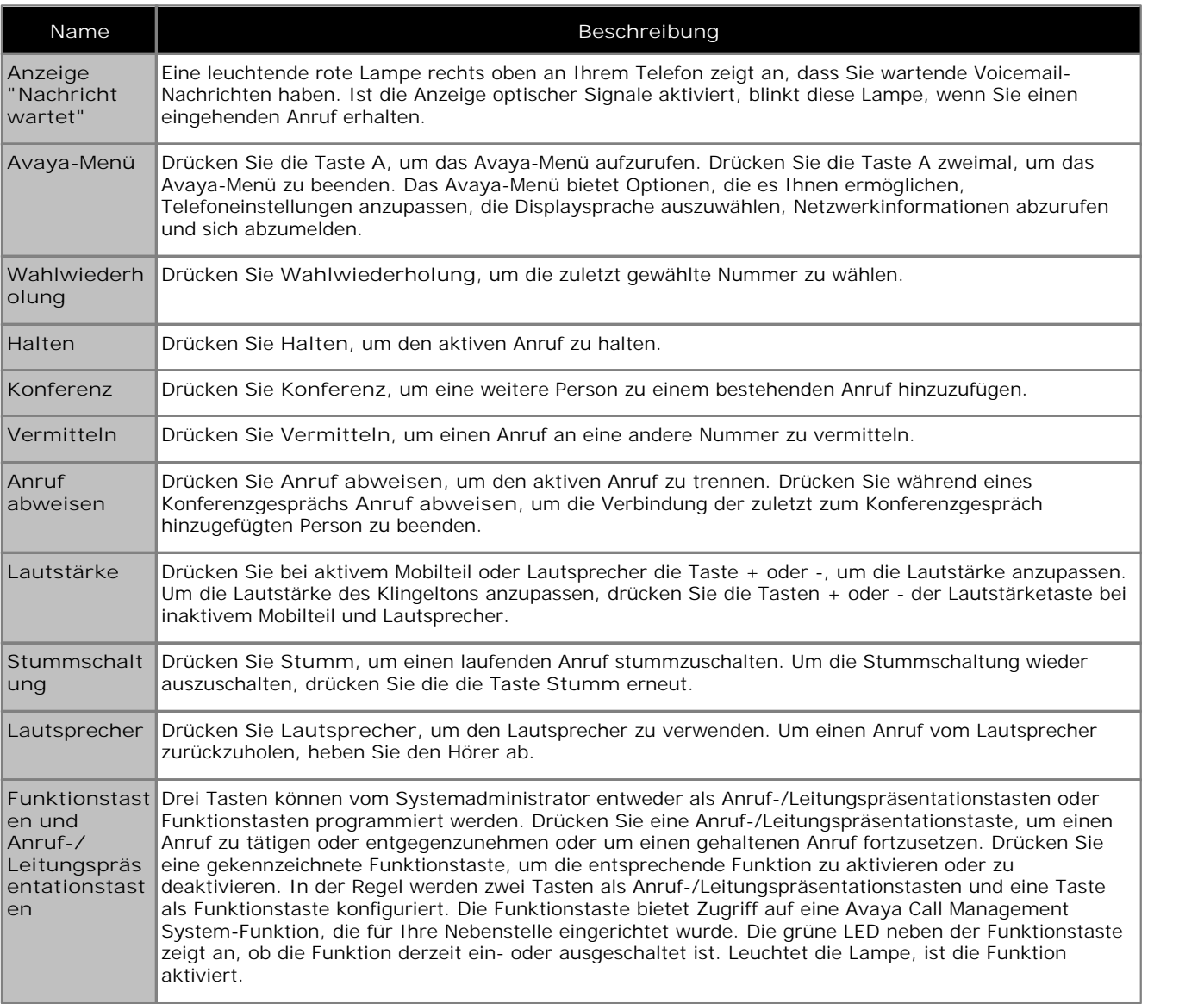

## **1.1 Important Safety Information**

- · During a power surge, EFT or ESD, calls may be dropped. After a power surge, EFT or ESD, it is normal for the phone to restart.
- · Using a cell phone, mobile phone, GSM phone or two-way radio in close proximity to an Avaya telephone might cause interference.
- · The phone should not be connected directly to the outdoor telecommunication network.

## **1.2 Über LEDs**

Jede Anruf-/Leitungspräsentationstaste und Funktionstaste verfügt über zwei LEDs, eine grüne und eine rote, um den Status der Anruf-/Leitungspräsentation bzw. Funktion anzuzeigen. Der Status wird, wie in den nachfolgenden Tabellen beschrieben, dadurch angezueigt, ob die LED erloschen ist, leuchtet oder blinkt.

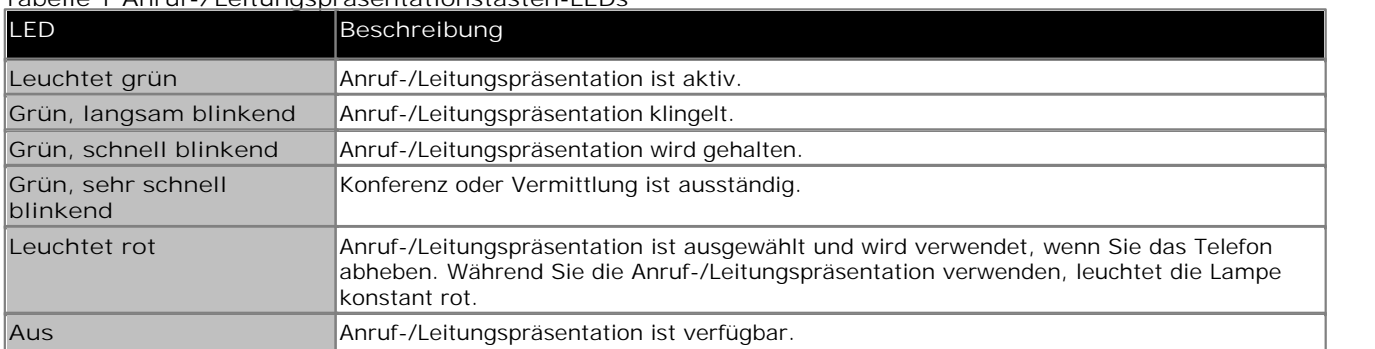

#### **Tabelle 1 Anruf-/Leitungspräsentationstasten-LEDs**

#### **Tabelle 2 Funktionstasten-LEDs**

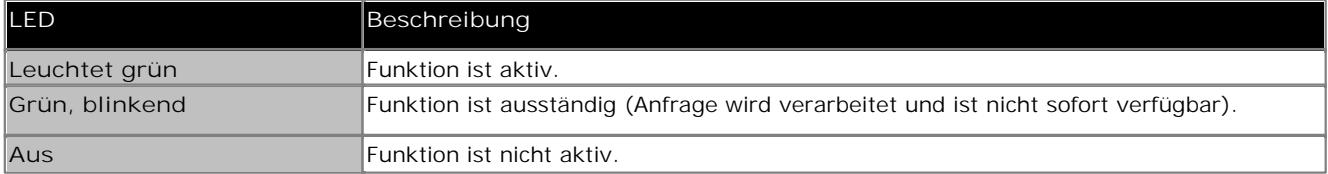

## **1.3 Über Symbole**

Symbole auf dem Telefondisplay dienen dazu, den Status eines Anrufs und Navigationsmöglichkeiten anzuzeigen. Die Symbole, die auf dem Telefondisplay angezeigt werden, sind in der nachfolgenden Tabelle beschrieben.

#### **Tabelle 3 Symbole auf dem Telefondisplay**

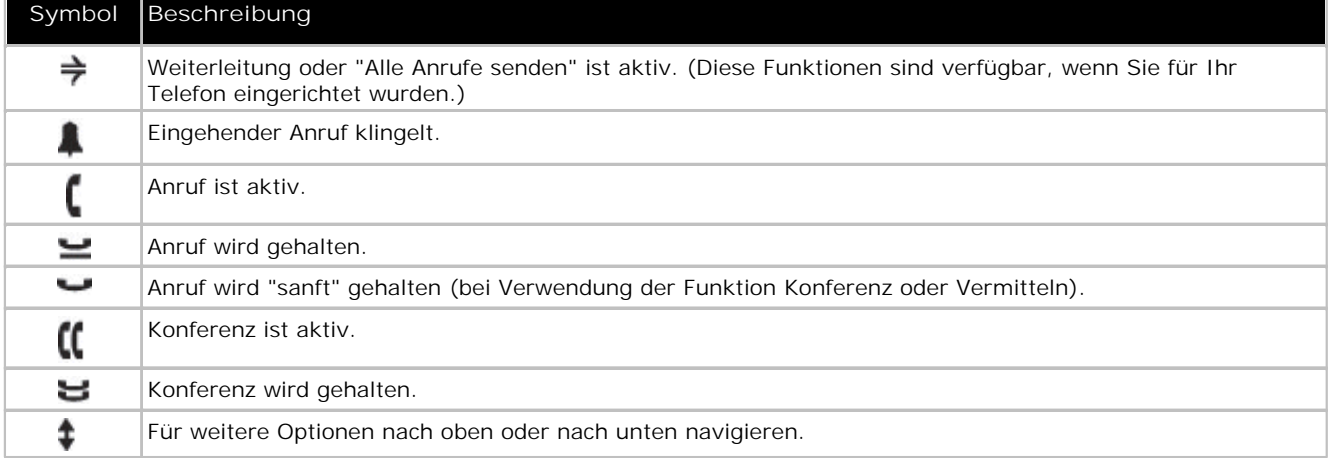

## **1.4 Über Papieretiketten**

Neben jeder Anruf-, Leitungspräsentations- und Funktionstaste befindet sich ein Papieretikett. Dieses Etikett gibt darüber Auskunft, wie die Anruf-, Leitungspräsentations- oder Funktionstaste vom Systemadministrator programmiert wurde. Sie können die Etiketten entfernen, wenn Sie ein Etikett ändern oder ein leeres Etikett beschriften möchten. Für Ihr Telefon sind auch gedruckte Etiketten verfügbar. Weitere Informationen erhalten Sie von Ihrem Systemadministrator.

# **Grundlegende Funktionen des Telefons Chapter 2.**

## **2. Grundlegende Funktionen des Telefons**

## **2.1 Anrufen**

Wenn Sie nicht gerade einen Anruf führen, wählen Sie einfach die Nummer, die Sie anrufen möchten.

- 1. Heben Sie das Mobilteil ab und drücken Sie **Lautsprecher** oder eine verfügbare Leitungstaste.
- 2. Wählen Sie die Nummer, die Sie anrufen möchten.

## **2.2 Wahlwiederholung einer Nummer**

Drücken Sie **Wahlwiederholung**, um die zuletzt gewählte Nummer anzurufen.

## **2.3 Annehmen eines Anrufs**

Wenn Sie einen eingehenden Anruf empfangen, wird der eingehende Anruf normalerweise automatisch ausgewählt. Wenn Sie jedoch schon in einem Gespräch sind, oder falls Sie mehr als einen eingehenden Anruf gleichzeitig empfangen, kann es sein, dass Sie den Anruf auswählen müssen, den Sie manuell entgegennehmen möchten.

Sie können einen eingehenden Anruf wie folgt beantworten:

- · Wenn Sie gerade keinen anderen Anruf führen, heben Sie das Mobilteil ab oder drücken Sie die Anruf-/ Leitungspräsentationstaste, deren grüne LED aufgrund des eingehenden Anrufs blinkt, oder drücken Sie auf Lautsprecher, um den Anruf mit dem Lautsprecher entgegenzunehmen.
- · Wenn Sie gerade einen anderen Anruf führen, drücken Sie die Anruf-/Leitungspräsentationstaste, deren LED aufgrund des eingehenden Anrufs grün blinkt.
	- · Wenn die Funktion "Autom. Halten" von Ihrem Systemadministrator aktiviert wurde, können Sie einen anderen Anruf beantworten, ohne einen aktiven Anruf zuerst auf Halten legen zu müssen. Ist "Autom. Halten" nicht aktiviert, müssen Sie Ihren aktiven Anruf auf Halten legen, bevor Sie den eingehenden Anruf beantworten. Andernfalls wird der aktive Anruf beim Entgegennehmen des anderen getrennt.

### **2.4 Stummschalten eines Anrufs**

Wenn ein Anruf auf stumm gestellt ist, und Sie zwischen Mobilteil, Sprechgarnitur oder Lautsprecher wechseln, wird die Stummfunktion abgestellt. Sobald die Lampe der Stumm-Taste leuchtet, ist der Anruf auf stumm gestellt.

- 1. Drücken Sie während eines Anrufs auf **Stumm**, damit die andere Person Sie nicht hören kann.
- 2. Drücken Sie die Taste **Stumm** erneut, um die Stummschaltung aufzuheben.

## **2.5 Anrufe auf Halten setzen**

- 1. Drücken Sie Halten, um Ihren aktiven Anruf zu halten. Die schnell blinkende grüne LED neben der Anruf-/ Leitungspräsentationstaste zeigt an, dass der Anruf gehalten wird.
- 2. Drücken Sie die Anruf-/Präsentationstaste, um den Anruf fortzusetzen.

## **2.6 Vermitteln eines Anrufs**

- 1. Wenn der Anruf, den Sie vermitteln möchten, nicht Ihr aktiver Anruf ist, drücken Sie die Anruf-/ Leitungspräsentationstaste für den Anruf, den Sie vermitteln möchten.
- 2. Drücken Sie **Vermitteln**.
	- · Die sehr schnell grün blinkende LED neben der Anruf-/Leitungspräsentationstaste zeigt an, dass der Anruf vermittelt wird.
- 3. Wählen Sie die Telefonnummer.
	- · Um den Anruf zu einem gehaltenen Anruf zu vermitteln, drücken Sie die Anruf-/Leitungspräsentationstaste für den Anruf, der gehalten wird.
- 4. Drücken Sie **Vermitteln** erneut oder legen Sie auf, um die Vermittlung abzuschließen.

## **2.7 Konferenzgespräche**

Sie können Konferenzanrufe benutzen, um mit bis zu drei Personen an verschiedenen Standorten mit demselben Anruf zu sprechen. Zusätzliche Konferenzoptionen können durch den Erweiterten "Triff-Mich"-Konferenzvorgang ermöglicht werden. Weitere Informationen zu dieser Funktion erhalten Sie von Ihrem Systemadministrator.

**Führen eines Konferenzgesprächs**

- 1. Drücken Sie während eines aktiven Anrufs auf **Konferenz**.
	- · Hinweis: Die sehr schnell grün blinkende LED neben der Anruf-/Leitungspräsentationstaste zeigt an, dass für den Anruf eine Konferenzschaltung hergestellt wird.
- 2. Wählen Sie die Telefonnummer.
- 3. Drücken Sie **Konferenz**, um die Person dem bestehenden Gespräch hinzuzufügen.

#### **Einen Konferenzanruf halten**

Wenn Sie ein Konferenzgespräch auf Halten legen, können die anderen Teilnehmer nach wie vor miteinander sprechen.

- 1. Drücken Sie während eines Konferenzgesprächs auf **Halten**. Die blinkende grüne LED neben der Anruf-/ Leitungspräsentationstaste zeigt an, dass die Konferenz gehalten wird.
- 2. Drücken Sie die Anruf-/Präsentationstaste, um den Anruf fortzusetzen.

**Eine Person aus einem Konferenzanruf ausscheiden lassen** 1.Drücken Sie während eines aktiven Konferenzgesprächs auf **Anruf abweisen**.

2.Drücken Sie #, um die Verbindung mit der angezeigten Person zu trennen; drücken Sie \*, um die nächste Person anzuzeigen.

## **2.8 Abrufen Ihrer Nachrichten**

Eine rote Lampe rechts oben an Ihrem Telefon zeigt an, dass Sie wartende Nachrichten haben. Ihre Nachrichten stellen eine verwaltete Funktion dar. Wenden Sie sich bei Fragen an Ihren Systemadministrator.

**Anmelden bei Ihrem VoiceMail-System**

- 1. Befolgen Sie die Anweisungen Ihres Systemadministrators, um sich bei Ihrem VoiceMail anzumelden.
- 2. Befolgen Sie nach der Anmeldung die Sprachansagen Ihres VoiceMail-Systems.

## **2.9 Das Avaya-Menü**

Sie können das Avaya-Menü benutzen, um Telefoneinstellungen anzupassen, die Displaysprache auszuwählen, Netzwerkinformationen abzurufen und sich abzumelden. Um das Avaya-Menü aufzurufen, drücken Sie die Taste **A**. Um das Avaya-Menü zu verlassen, drücken Sie die Taste **A** zweimal.

Die verfügbaren Optionen hängen vom Telefontyp ab.

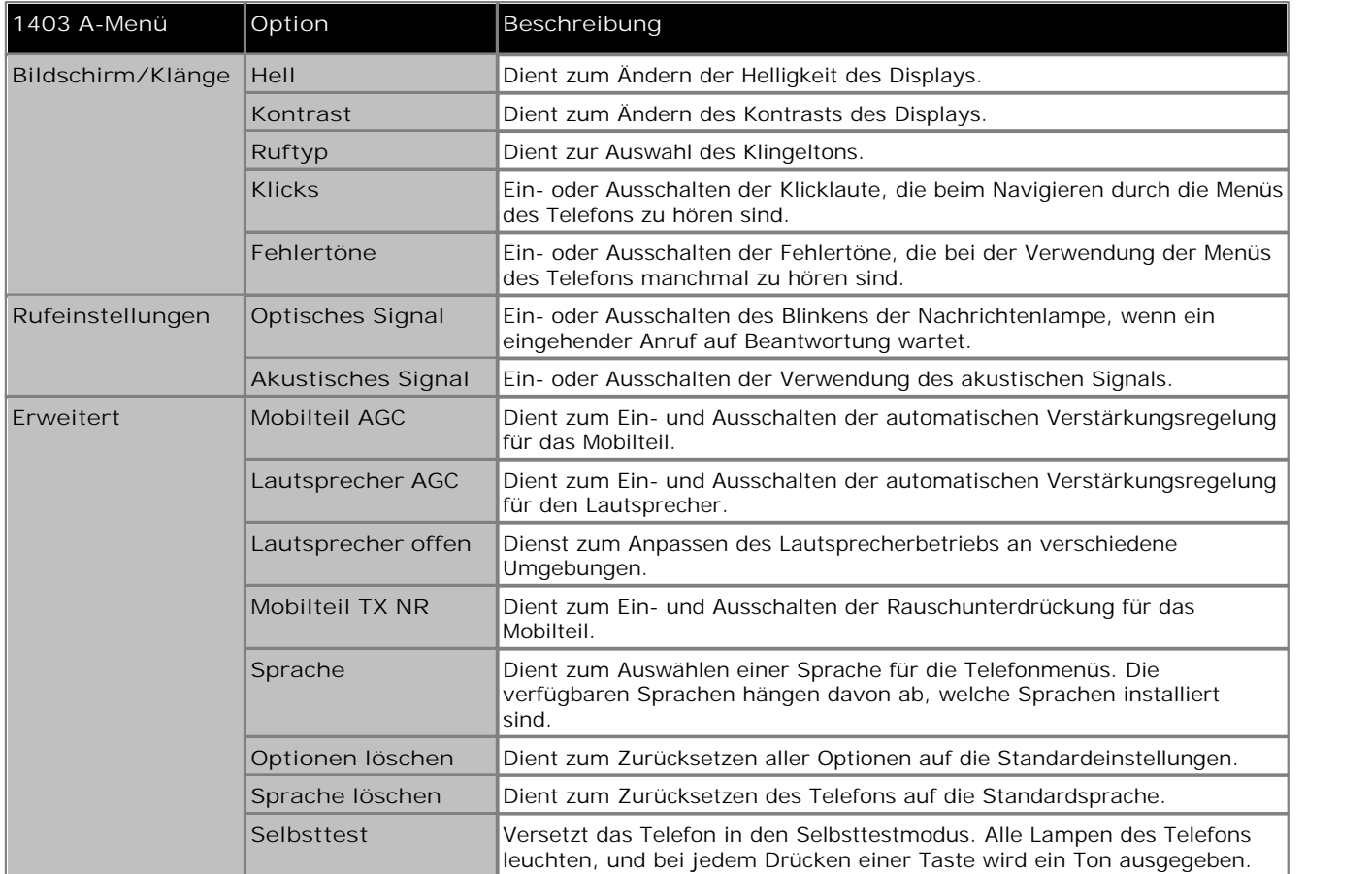

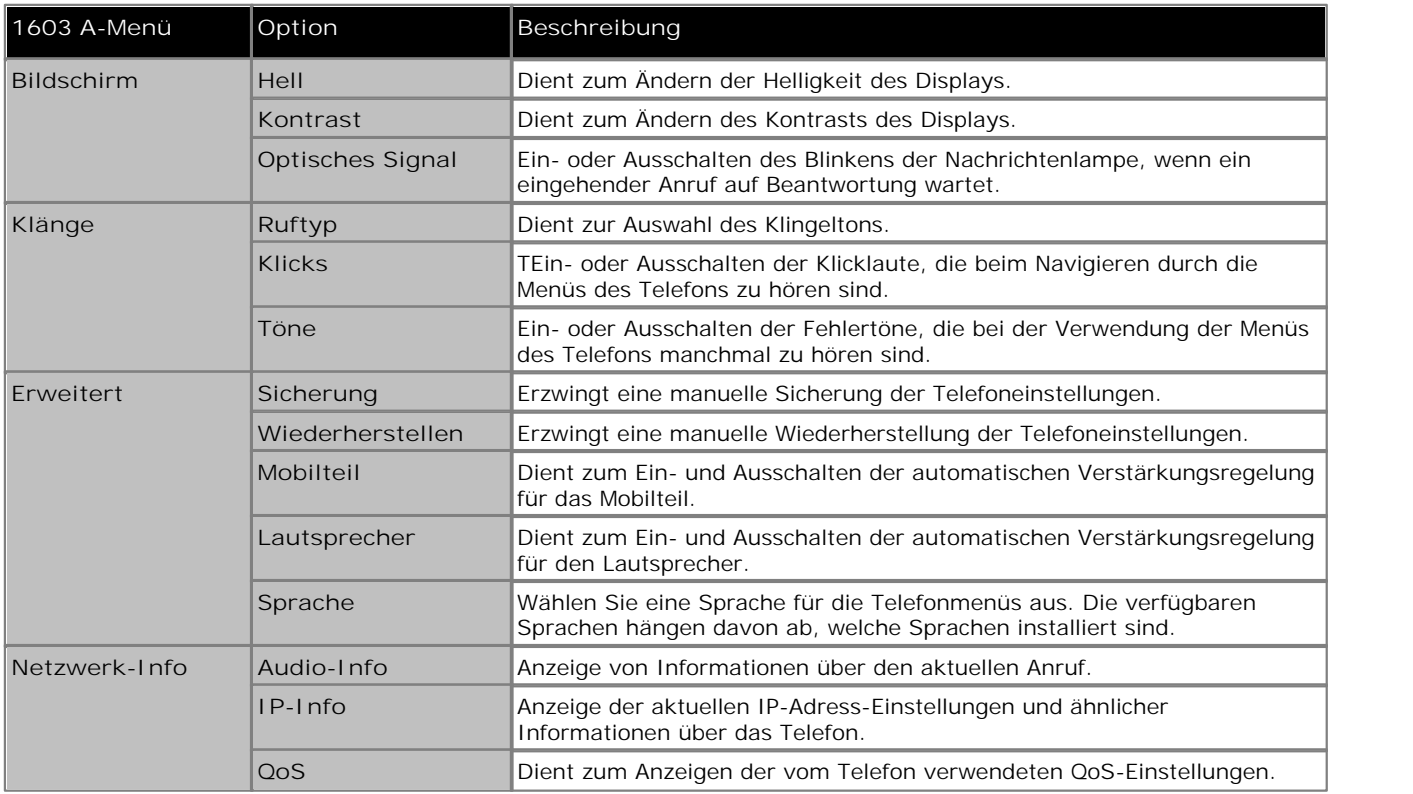

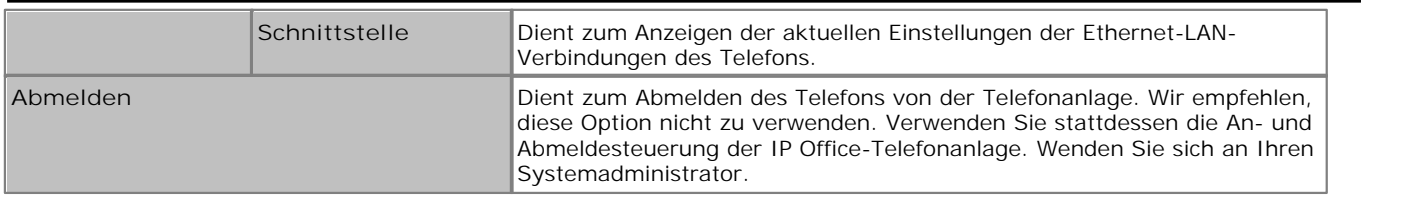

Performance figures and data quoted in this document are typical, and must be specifically confirmed in writing by Avaya before they become applicable to any particular order or contract. The company reserves the right to make alterations or amendments to the detailed specifications at its discretion. The publication of information in this document does not imply freedom from patent or other protective rights of Avaya or others.

Intellectual property related to this product (including trademarks) and registered to Lucent Technologies have been transferred or licensed to Avaya.

All trademarks identified by the  $\circledR$  or  $TM$  are registered trademarks or trademarks, respectively, of Avaya Inc. All other trademarks are the property of their respective owners.

This document contains proprietary information of Avaya and is not to be disclosed or used except in accordance with applicable agreements.

Any comments or suggestions regarding this document should be sent to "wgctechpubs@avaya.com".

> © 2010 Avaya Inc. All rights reserved. Avaya Unit 1, Sterling Court 15 - 21 Mundells Welwyn Garden City **Hertfordshire** AL7 1LZ England.

> > Tel: +44 (0) 1707 392200 Fax: +44 (0) 1707 376933

Web: http://marketingtools.avaya.com/knowledgebase